## **How to Configure Default Rate Types**

Default Rate types are used to default the rate type on a transaction to get the value of the transaction in the functional currency. The rate type will be used to default a rate for the currency pair of a transaction. For example: The functional Currency of your company is USD and the transaction you are entering is CAD - the rate type for a CAD to USD conversion will be used to find the appropriate rate for the transaction.

- 1. Log in as **Admin user**
- 2. On user's menu panel, go to **System Manager** folder then click **Company Configuration**
- 3. Click the **Multi Currency** tab on System Manager module
- 4. Select the rate type for Each module.

## **Note:**

[How to Add a Currency Exchange Rate Type](https://help.irelyserver.com/display/DOC/How+to+Add+a+Currency+Exchange+Rate+Type)

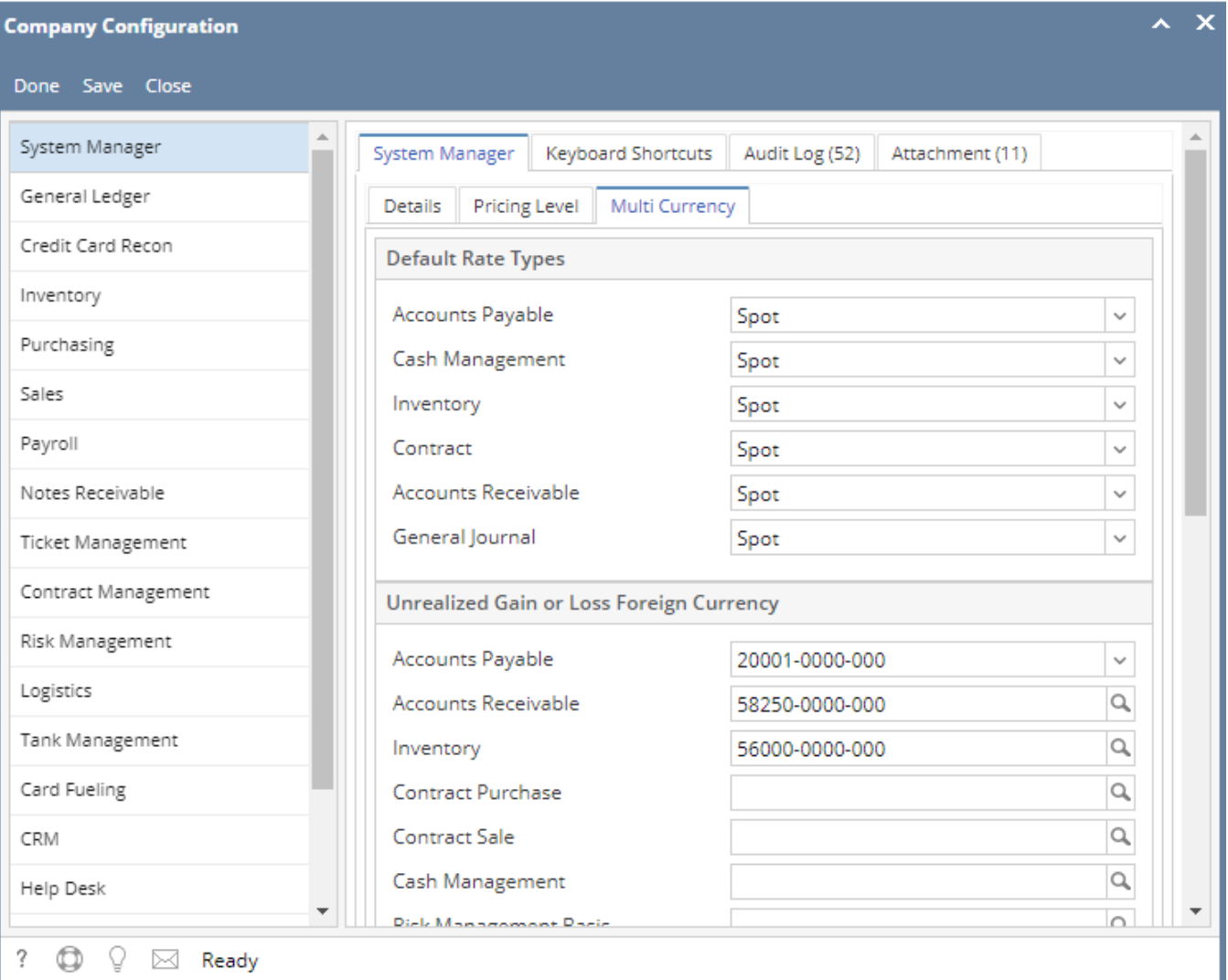